#### **INSTRUCTIONS FOR THE 32A SERIES MICROPROCESSOR BASED TEMPERATURE/PROCESS CONTROLLERS**

This document contains information on the Love PID controllers used in the NOAA Aerosol Systems. Instructions are provided for resetting the controllers to factory default values (in the event of a controller failure), and the proper settings for the Primary, Secondary, and Secure Menus are provided for both the heater and flow PID controllers. The heaters are controlled by PIDs #1, #2, and #3. These PIDs, with a minor configuration change, can also be used to control humidifiers. The flow is controlled by PID #4.

Settings for PID Controllers should be as shown in the sections below, unless otherwise noted. You may see some other parameters listed in your PID menus, but if they are not specifically listed below, they are not applicable and can be ignored.

PID Manufacturer Dwyer Instruments Love Controls Division P.O. Box 338 Michigan City, IN 46361-0338 (800) 828-4588 (219) 879-8000 Fax: (219) 872-9057 [www.love-controls.com](http://www.love-controls.com/)

Heater PID Model number: 32A123-992

Flow PID Model number: 32A050-992

#### **Resetting the controller: This should be done if any strange messages (e.g., FAIL tESt) appear on the controller display)**

- 1. Turn off power to controller
- 2. Turn on power to controller
- 3. While controller is performing **SELF tESt**, press and hold the **INDEX** and
- **ENTER** keys.
- 4. The controller will display the ROM ID code. Press **INDEX**.
- 5. The controller will display **FACt dFLt**. If you wish to just restore factory settings, Press **ENTER** and **DOWN ARROW** at the same time. The
- controller will be reset to the original factory settings.
- 6. Press **INDEX** to display **ACPt**. Select **YES** or **no**.
- **YES** Changes are accepted and control re-boots.
- **no** Changes are discarded and control re-boots.

#### **PRIMARY MENU (HEATER PID CONTROLLERS #1, #2, AND #3)**

Press **INDEX** to advance to the next menu item. Press **UP ARROW** or **DOWN ARROW** to change the value in the display. Press **ENTER** to retain the value.

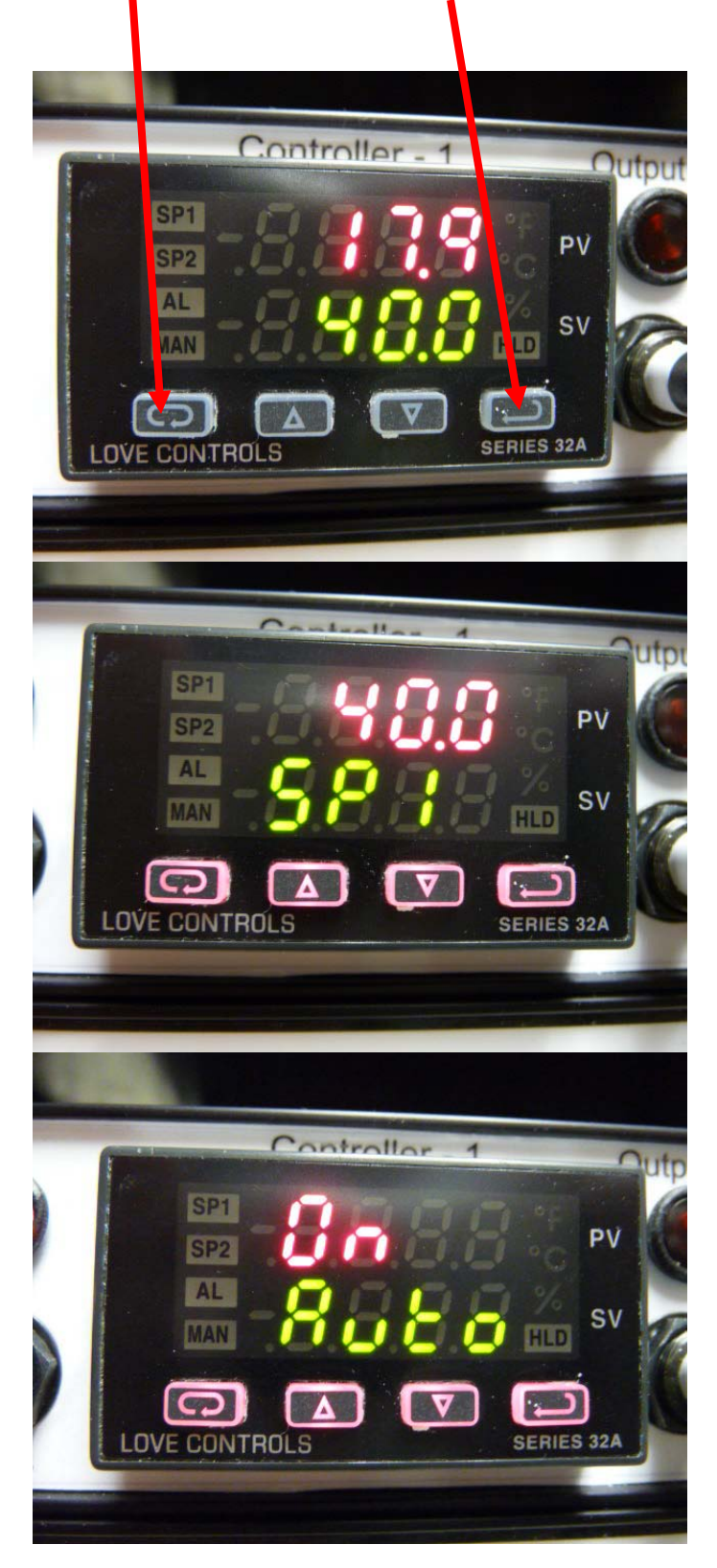

The top value (red numbers) is the measured value. The bottom value (green numbers) is the set point.

This is where you adjust the set point. Press UP or DOWN arrows to adjust. Press Enter to retain value. Here the top red number is the desired setpoint.

Set Auto to "On".

# **SECONDARY MENU (HEATER PID CONTROLLERS #1, #2, AND #3)**

To get to the Secondary Menu, press the **UP ARROW** and **ENTER** buttons at the same time. Press **INDEX** to advance to the next menu item. Press **UP ARROW** or **DOWN ARROW** to change the value in the display. Press **ENTER** to retain the value. Settings for PID Controllers should be as follows, unless otherwise noted. You may see some other parameters listed in your PID menus, but if they are not specifically listed below, they are not applicable and can be ignored.

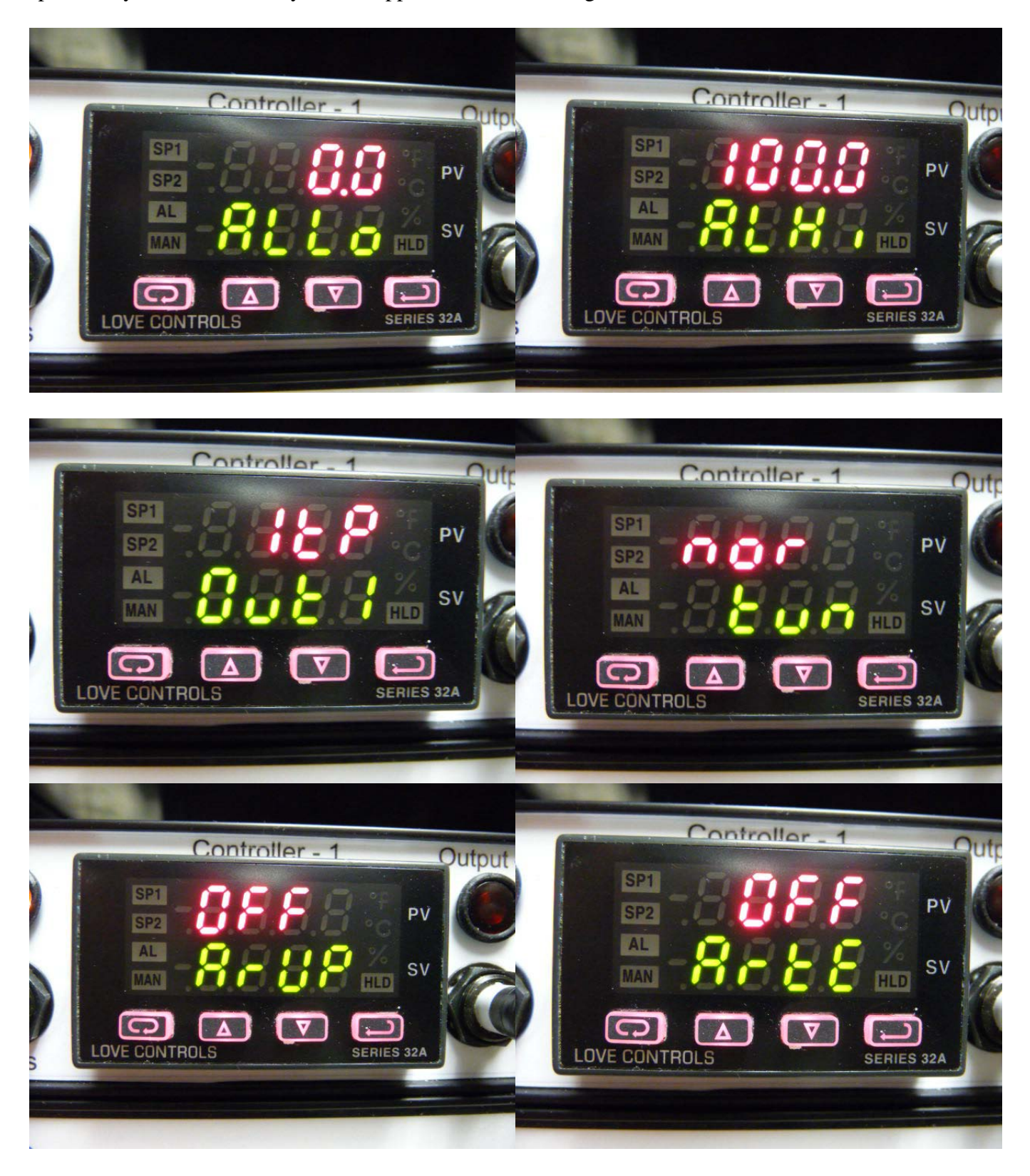

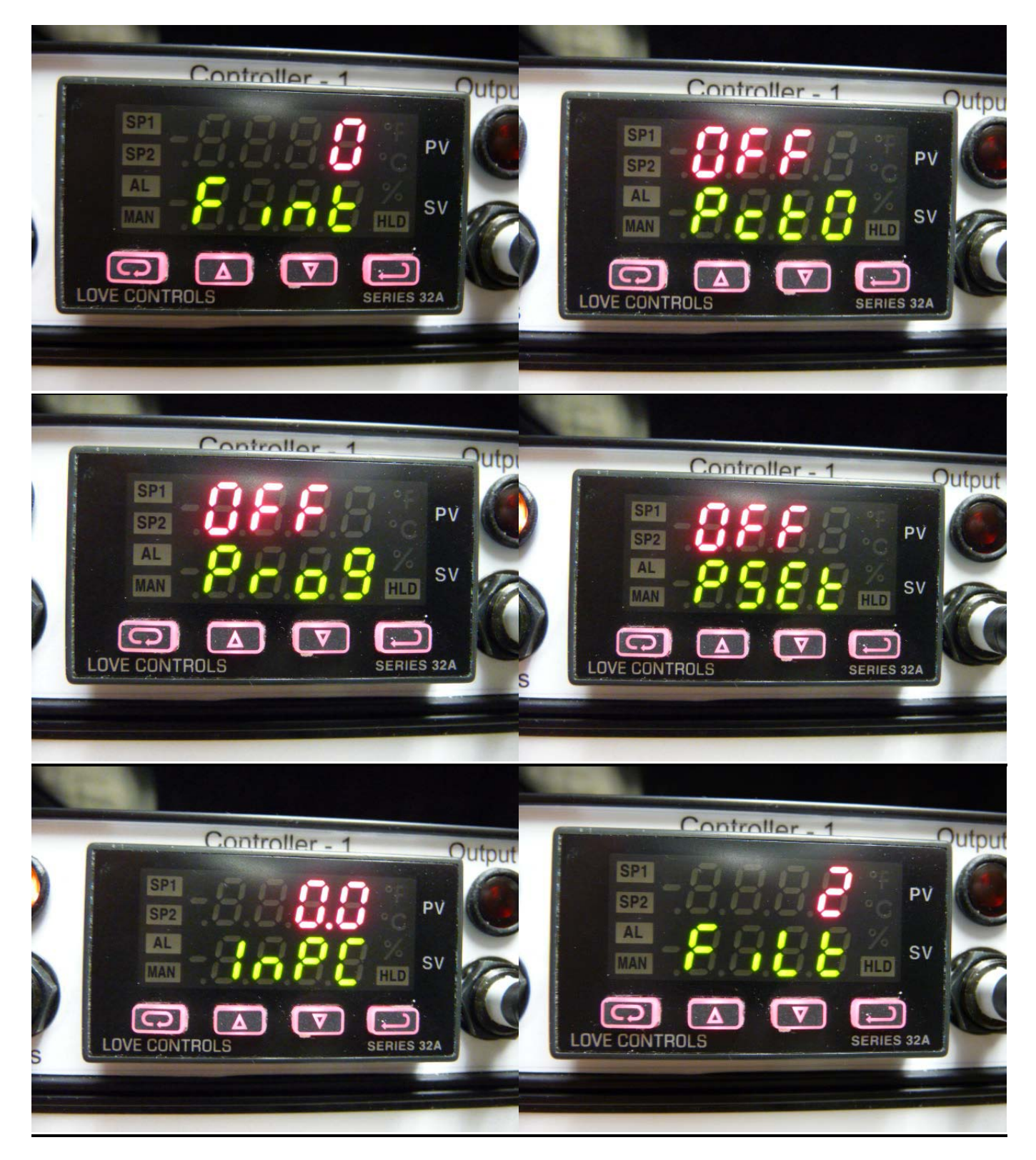

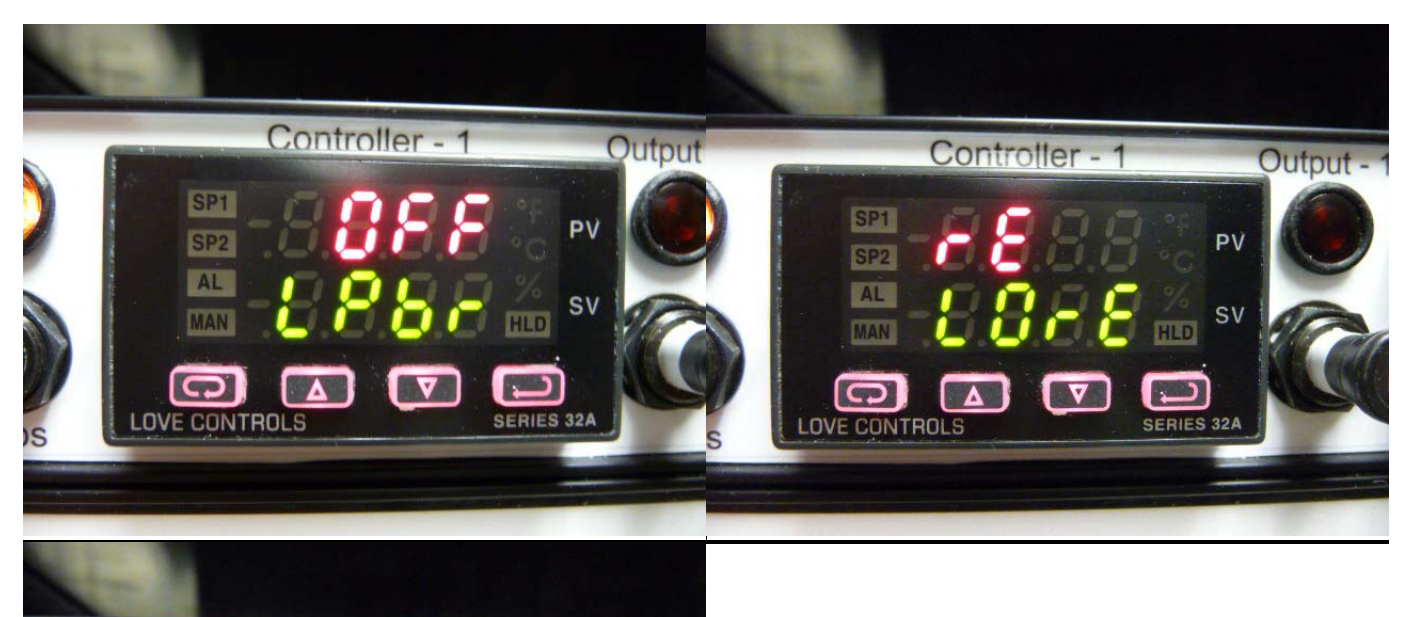

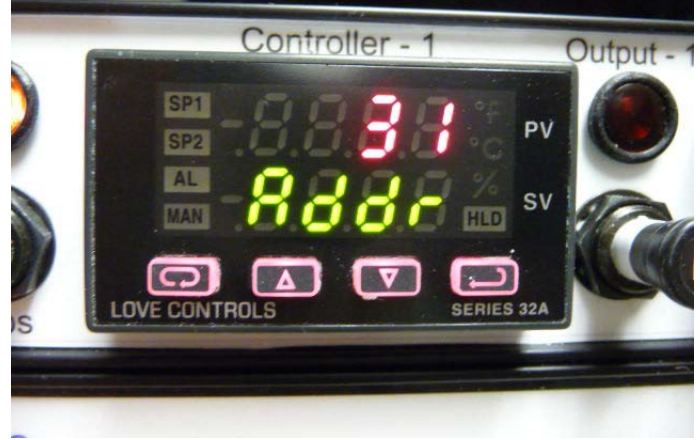

This Address value should read "31", "32", or "33", depending on the position of the controller in the PID box.

To get to the Secure Menu, press and hold the **UP ARROW** and **ENTER** buttons for 5 seconds. Press **INDEX** to advance to the next menu item. Press **UP ARROW** or **DOWN ARROW** to change the value in the display. Press **ENTER** to retain the value.

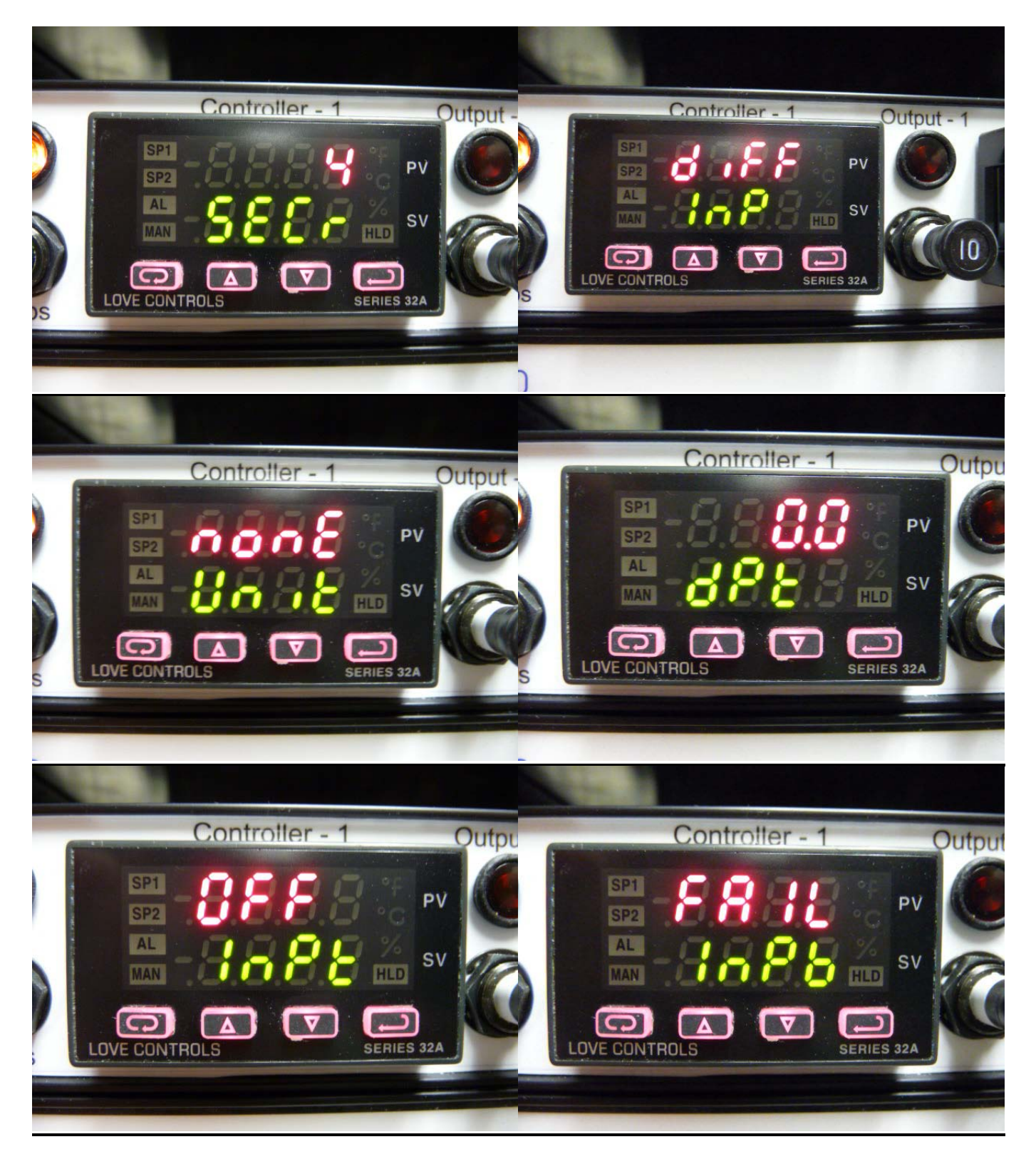

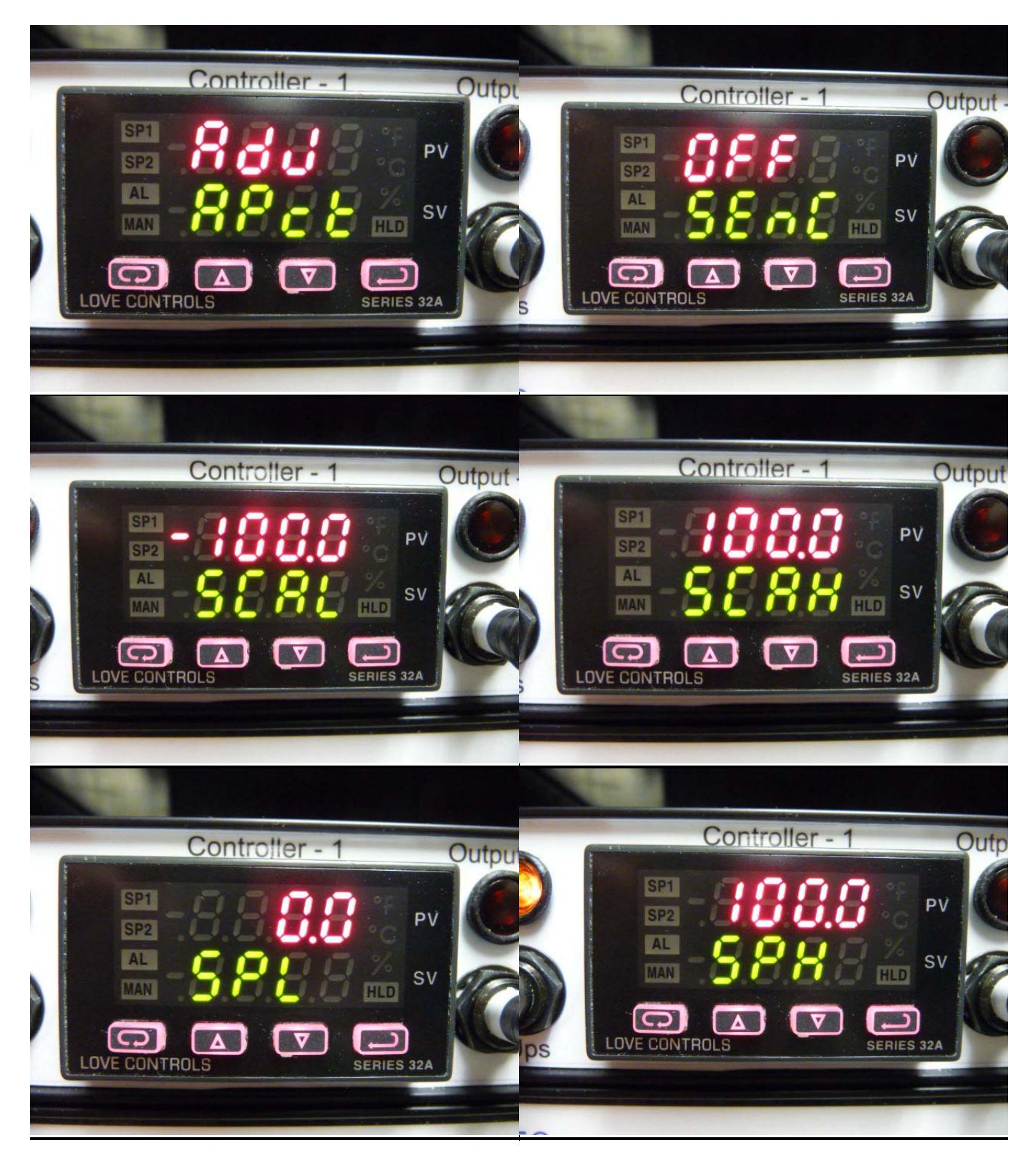

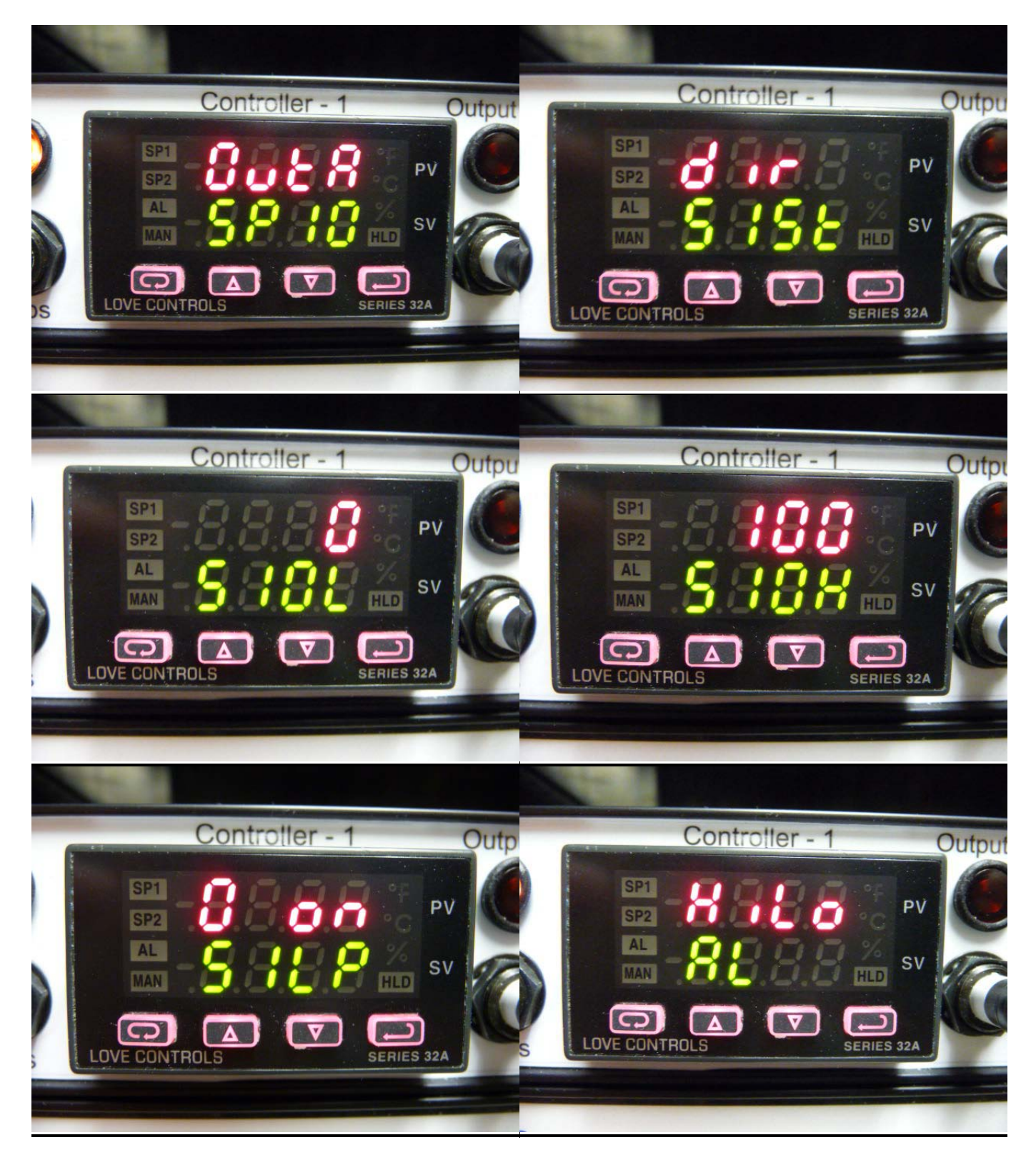

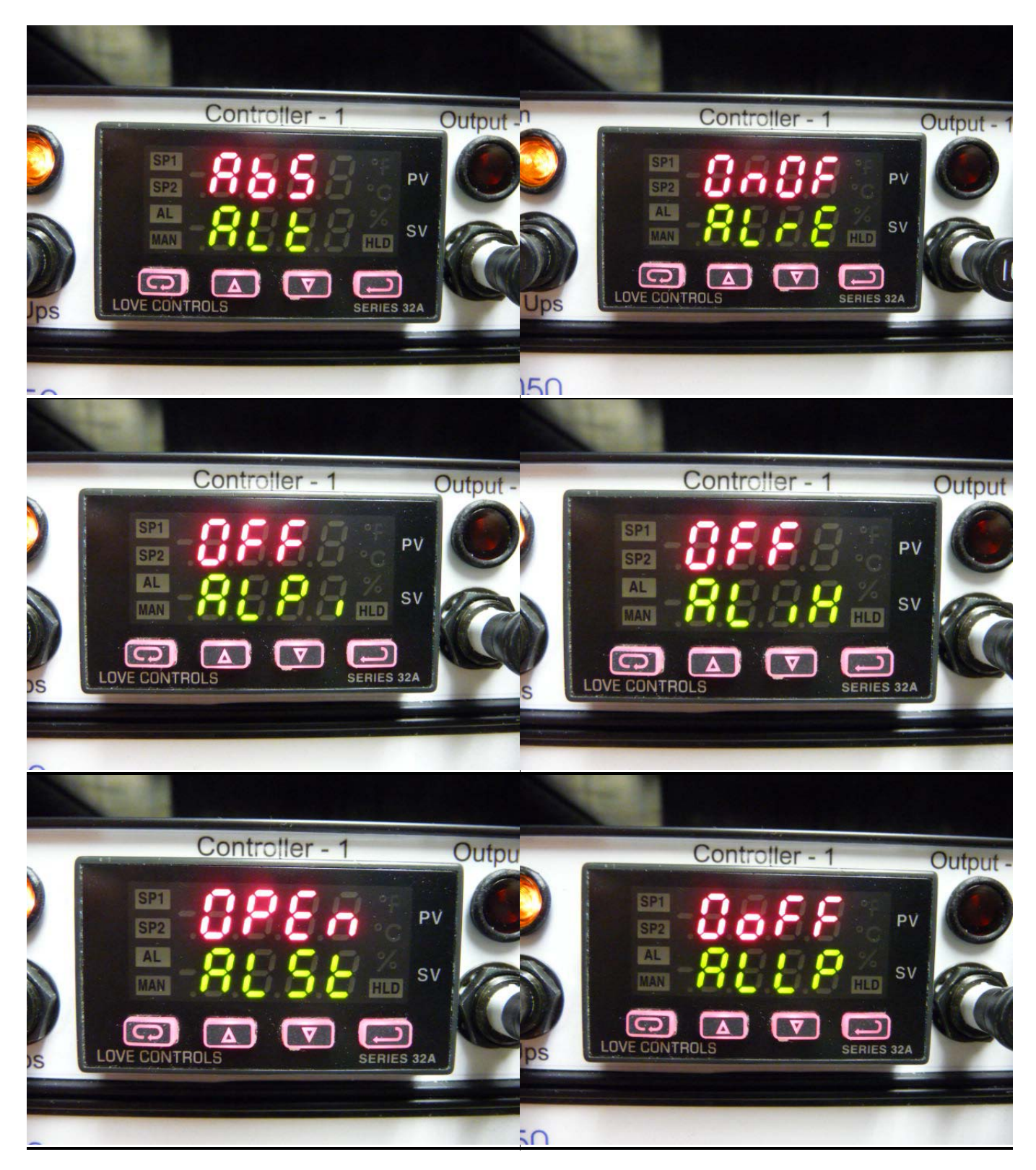

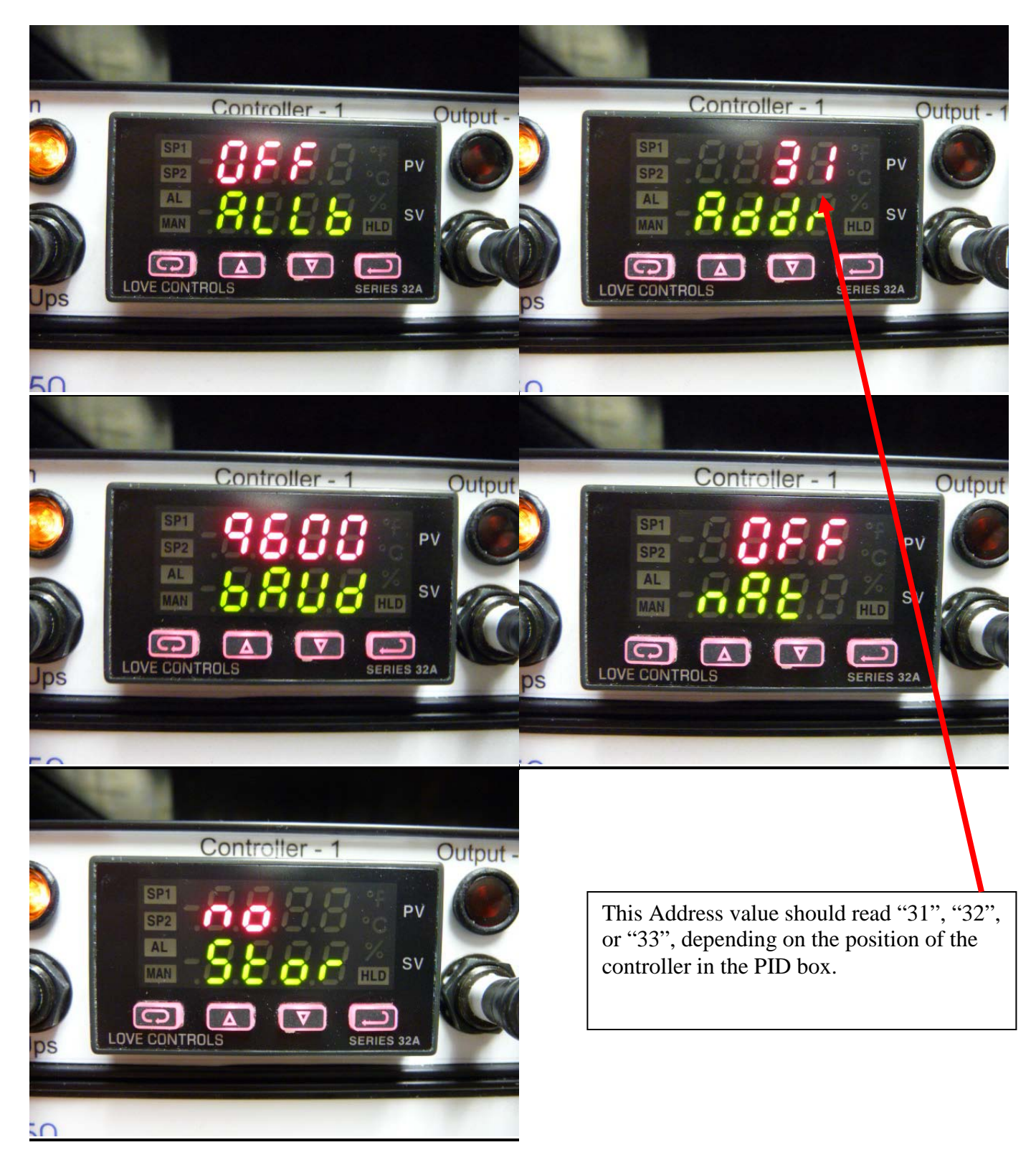

# **PRIMARY MENU (FLOW PID CONTROLLER #4)**

Press **INDEX** to advance to the next menu item. Press **UP ARROW** or **DOWN ARROW** to change the value in the display. Press **ENTER** to retain the value.

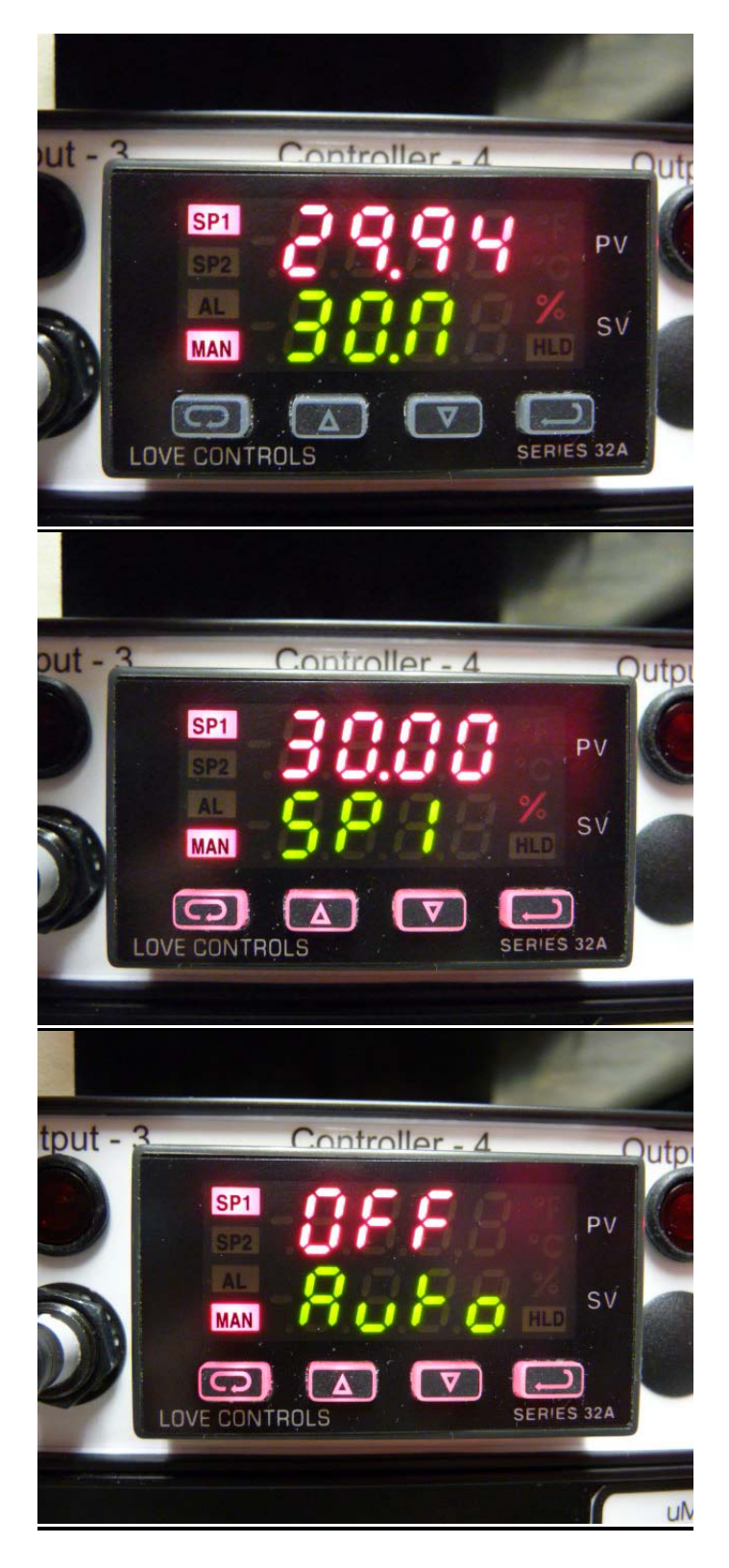

Auto should be set to "OFF".

# **SECONDARY MENU (FLOW PID CONTROLLER #4)**

To get to the Secondary Menu, press the **UP ARROW** and **ENTER** buttons at the same time. Press **INDEX** to advance to the next menu item. Press **UP ARROW** or **DOWN ARROW** to change the value in the display. Press **ENTER** to retain the value. Settings for PID Controllers should be as follows, unless otherwise noted. You may see some other parameters listed in your PID menus, but if they are not specifically listed below, they are not applicable and can be ignored.

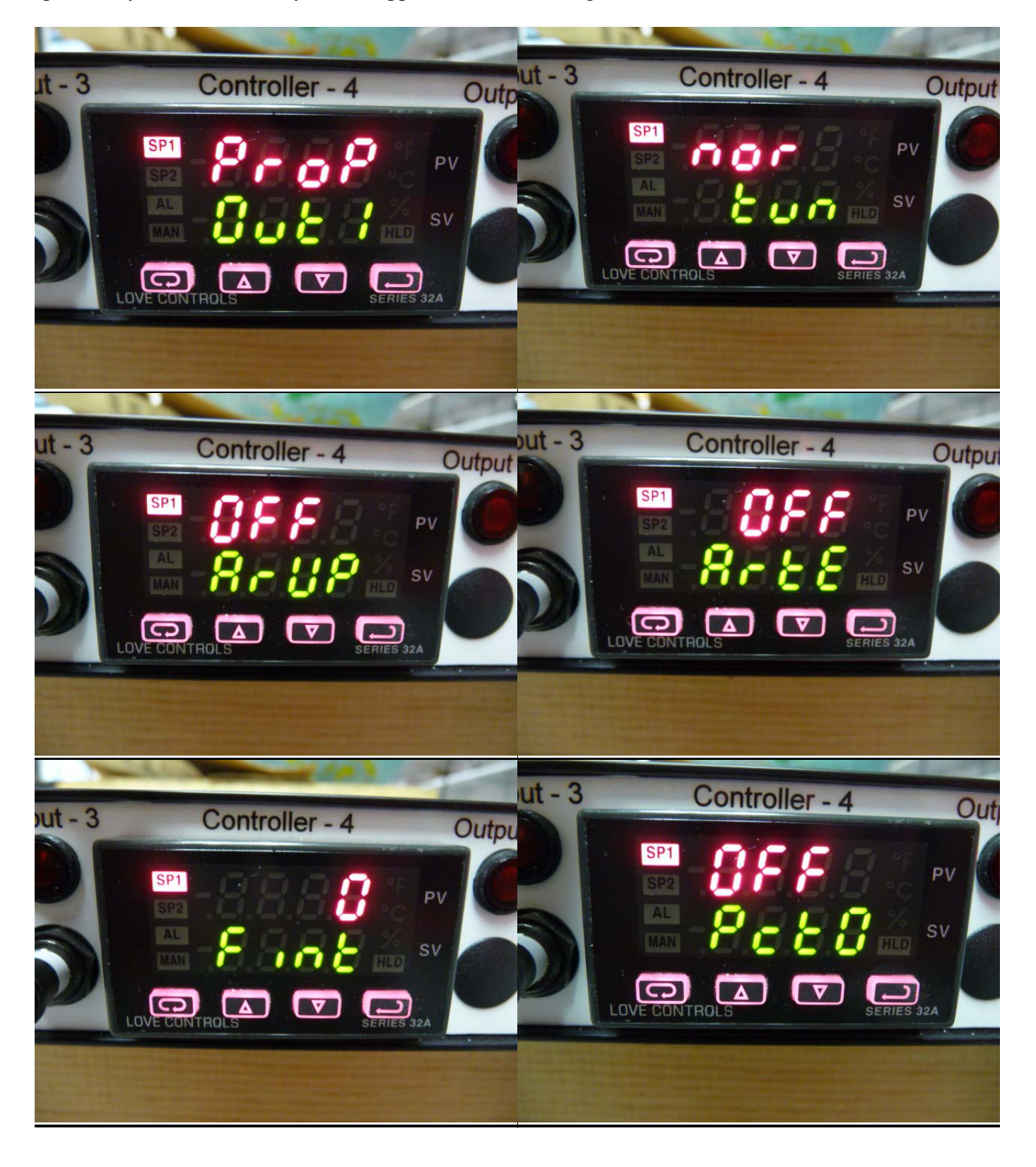

# **SECONDARY MENU (FLOW PID CONTROLLER #4, continued)**

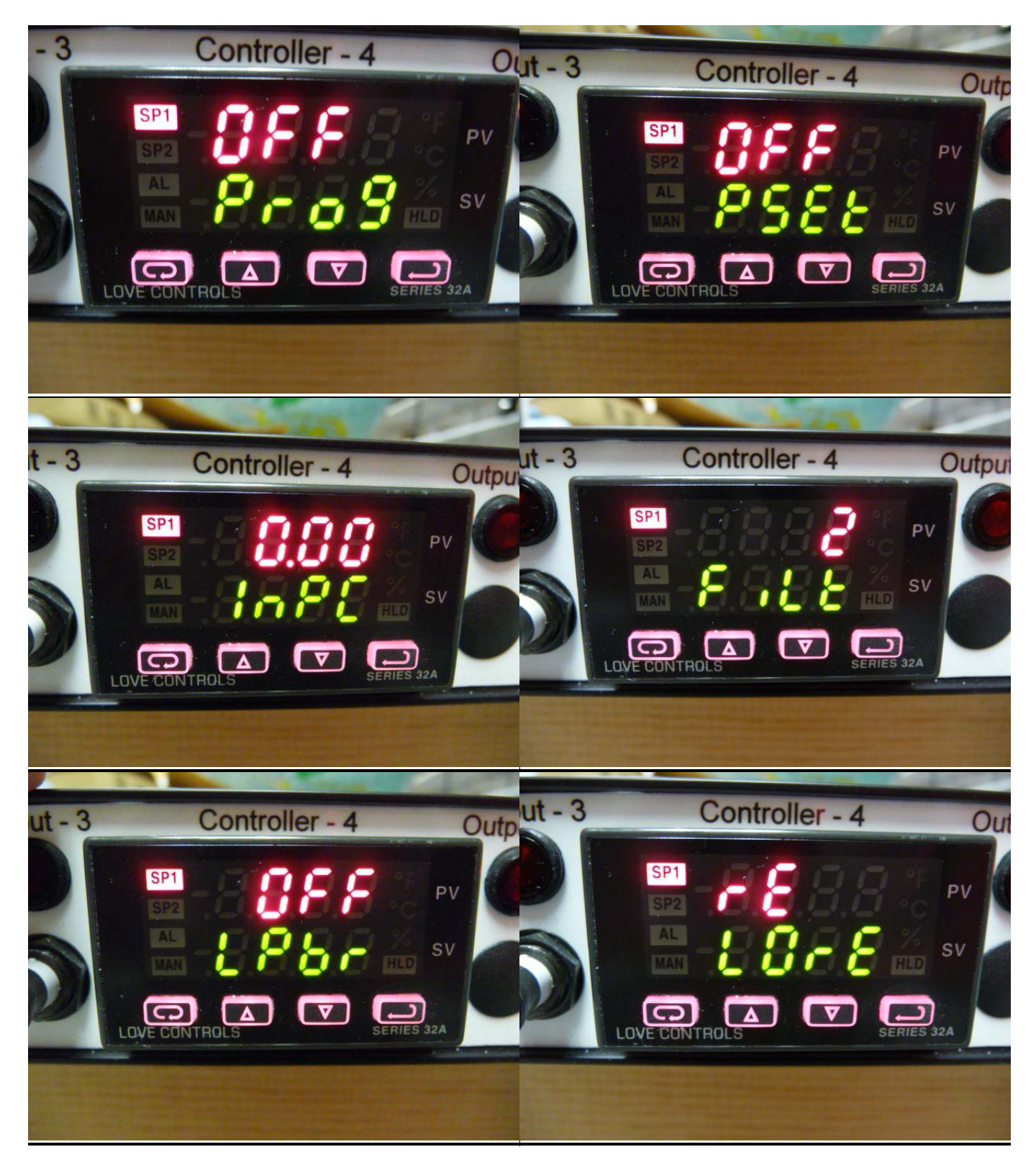

### **SECONDARY MENU (FLOW PID CONTROLLER #4, continued)**

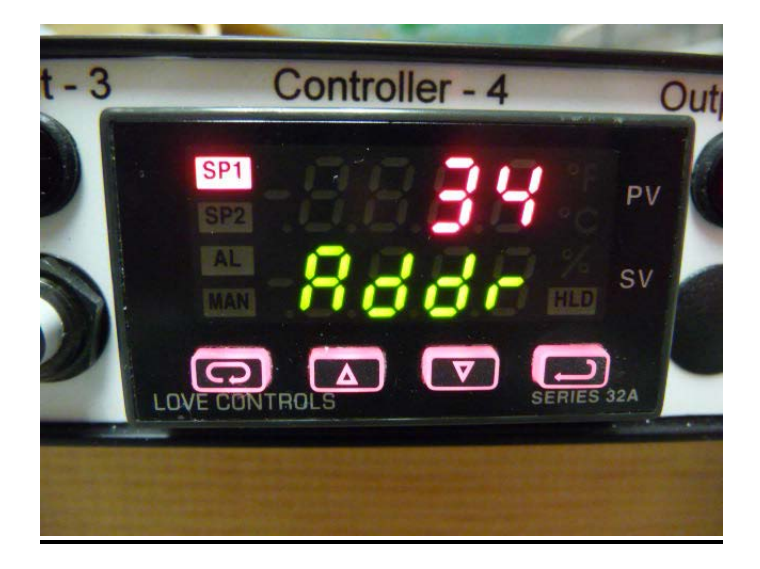

### **SECURE MENU (FLOW PID CONTROLLER #4)**

To get to the Secure Menu, press and hold the **UP ARROW** and **ENTER** buttons for 5 seconds. Press **INDEX** to advance to the next menu item. Press **UP ARROW** or **DOWN ARROW** to change the value in the display. Press **ENTER** to retain the value.

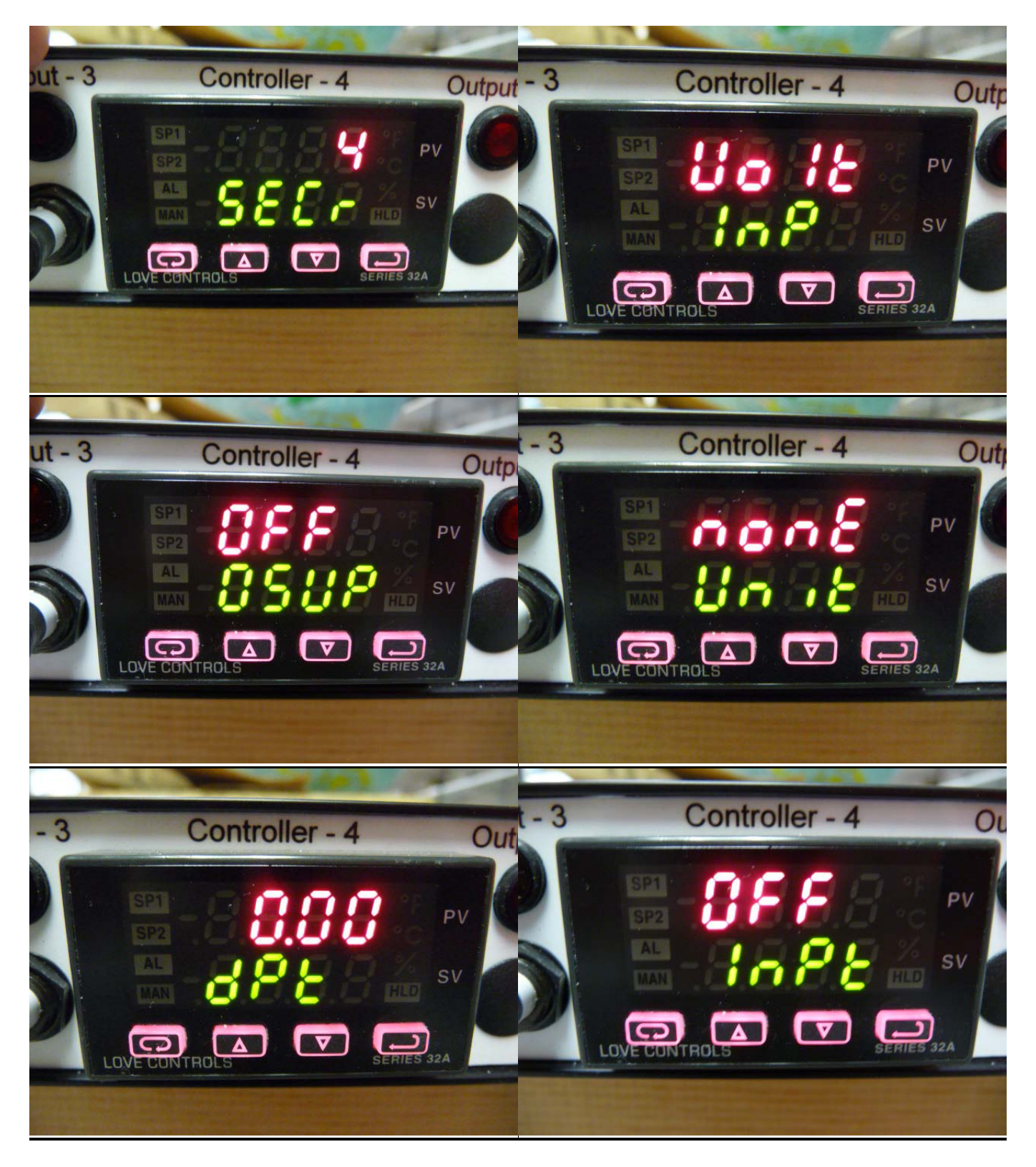

# **SECURE MENU (FLOW PID CONTROLLER #4, continued)**

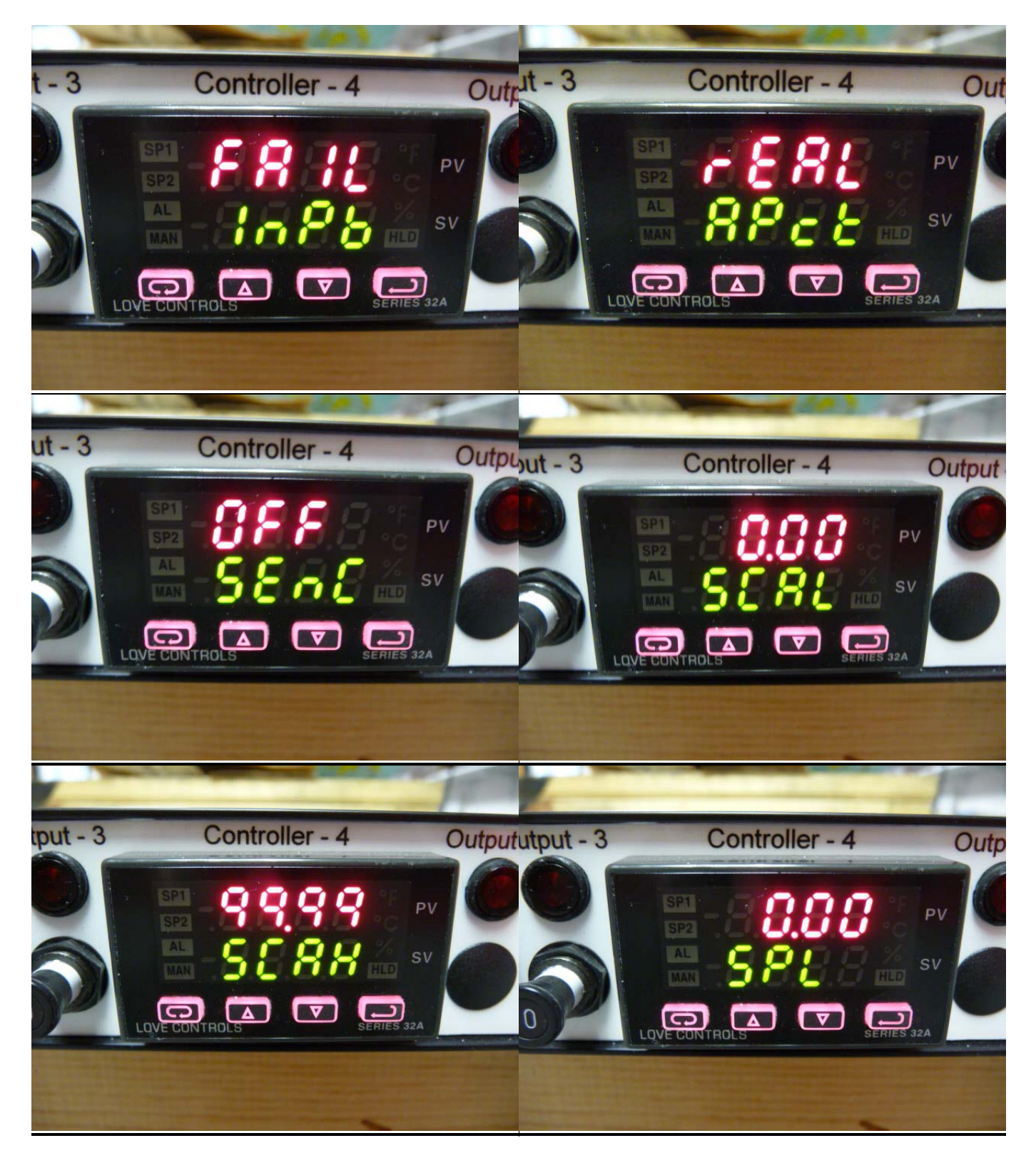

# **SECURE MENU (FLOW PID CONTROLLER #4, continued)**

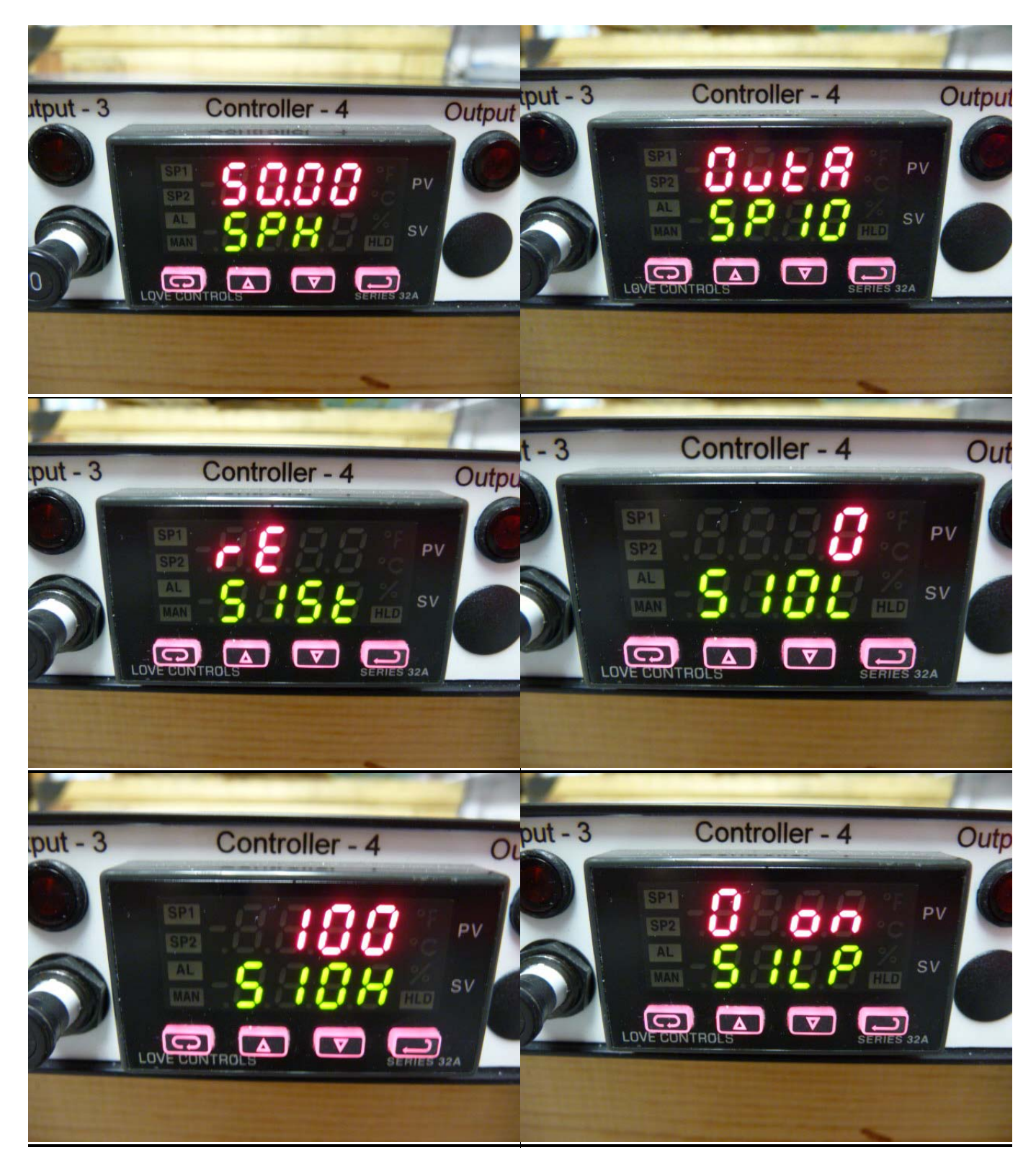

# **SECURE MENU (FLOW PID CONTROLLER #4, continued)**

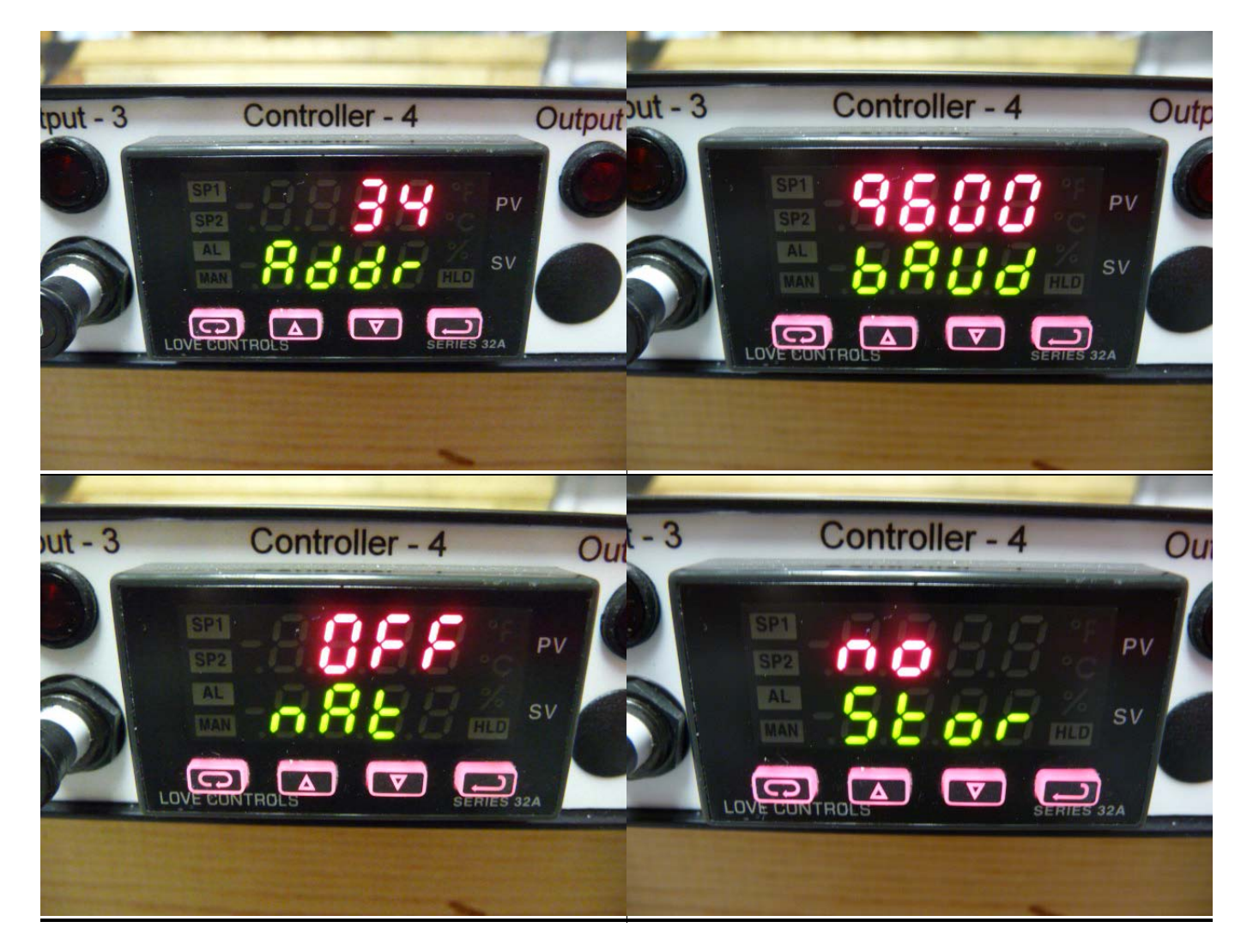